# **A Maze Vacuum Robot**  (RoboVac)

Final Report EE 198 B

Maung Maung Thomas M Ho

Adviser: Dr. Kwok

12 / 1 / 2004

San Jose Sate University

### **Contents**

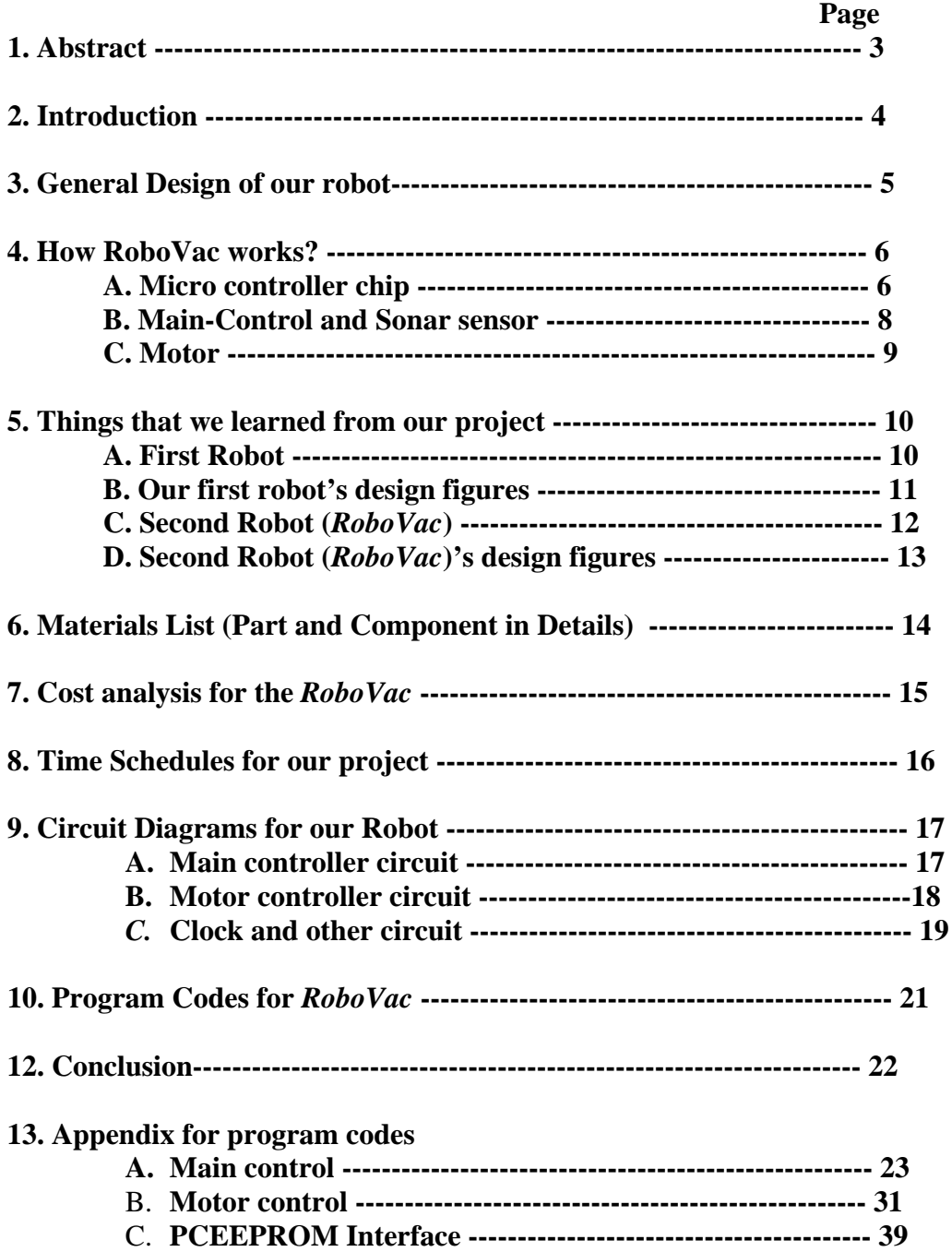

### **1. Abstract**

Robotics is a valuable educational tool that introduces students to a variety of different engineering disciplines such as electrical, computer, and mechanical engineering. In order to prove that this work can be accomplished in one semester an autonomous vacuum robot was designed and built. This report describes the development of a vacuum cleaner robot prototype, both on software and hardware point of view. We used 4"x7" circuit board for the body of our robot, and the total size of the robot is about 6 inches in width and 10 inches in length. The height of our robot is about 5 inches. On the board, we build our circuit. Mini Radio Shack wireless vacuum is attached in front of the board and we put the sonar sensor on the top of the mini Radio Sharp vacuum that we used to detect the obstacles when the robot is moving. Both the hardware and software are successfully running simple algorithms for obstacles avoidance and desire destination. This prototype also provides a valuable model for future robot.

### **2. Introduction**

The research and development of a robot prototype able to vacuum cleaning a room, an office or even an entire house is not a trivial challenge. In order to tackle such a task, we did our research most of the time since we decided to design the prototype for vacuum robot and we tried to finish our project within one semester with our limited knowledge. Although nowadays, there are different brands of autonomous vacuum robot in the market, the reason that we want to do vacuum robot for our senior project is we want to design our robot as simple as we can and we aware that we live in a world with shortened product life, an increased variety of products and a demand for higher quality on the products. Continuous productivity improvement goes without saying.

 At the same time, increased safety reduced environmental impact and better working conditions become more and more important. Not only that we also want to reduce the manufacturing cost. So, we decided to design the prototype for the vacuum robot. The name of our robot is *RoboVac*. *RoboVac* stands for Robotic Vacuum. Our *RoboVac* is a programmable robot. Users can program the robot to go in any path, as they desire. Our robot is not only the prototype for autonomous vacuum but also we can implement to mow robot, street cleaning robot, etc.

#### **3. General Design of our Robot**

 *RoboVac* has four main components. The first component is a sonar sensor. The sensor provides the robot with information about its surroundings. The robot interprets data returned by the sensor about the environment and is able to make decisions accordingly. The second major component of the robot is the micro controller and the memory. The micro controller controls all of the operations of the robot, from collecting sensor data to carrying out appropriate actions. The memory holds the operating system and sensor data. The third main component of the robot is the program. The program describes a set of rules for the robot to follow. This tells the micro controller how often to sample the sensors, what to do based on the current state of the sensors, and how to implement actions through the output devices. The final component of the robot is the output. This component consists of two stepper motors. The robot interacts with its surroundings using these devices.

 The micro controller (PIC16F84) and the memory (PIC16F84) compose the computational hardware of the system. The micro controller coordinates all of the robot's operations; it collects data from the sensors, performs analog-to-digital  $(A|D)$ conversions, runs a multi-tasking operating system, runs the consumption program, and controls the stepper motors. PIC16F84 is a widely used micro controller that is flexible enough for a variety of applications. PIC16F84 is the logical choice for these particular applications with its 2 bytes of program memory, 128 bytes in the data EEPROM, 224 bytes data memory. So we use PIC16F84 to store the operating system, the program, and all pertinent information that the robot needs to function.

5

#### **4. How** *RoboVac* **works?**

*RoboVac* has one two-ways toggle switch and two push button switches. Two-ways toggle switch is one side for programmable mode and the other side is for ready to move mode. In order to know clearly which side of toggle switch is what for, we put two different lights in our circuit. If the toggle switch is on the programmable mode, the red light will be on and if the toggle switch is on the ready mode, the green light will be on. For the push button switches, one switch is for the run mode of the robot and the other one is for the reset switch.

#### **A. Micro controller chip**

In our circuit of the robot, we use three 8-bit CMOS micro controllers, which are PIC16F84A. We use one PIC16F84A for PC-EEPROM Interface and the other two are for Main Control and Motor Control of the robot.

First of all, users have to know how to write a program to PC-EEPROM Interface PIC. If users want to write a program to PC-EEPROM Interface PIC, he/she have to put the toggle switch to program mode. *RoboVac* is a programmable robot. Programmable means user can program it to follow a certain path as defined by 6 instructions that we have developed. Using as many combinations of these six instructions as necessary, users can program the robot to go in any path they desire. They are as follow.

- $S = Stop$
- $F = Forward$
- $\bullet$  B = Backward
- $\bullet$  L = Left
- $R = Right$
- $\bullet$  D = Done

The above 6 instructions work by associating a value to it. They are written as a text file. After that, using the GUI interface application (which is used to communicate with the robot when programming the above 6 instructions), these commands are programmed into the robot's on board EEPROM (memory) and then executed by the robot's control circuit.

For example, if the user wants the robot to go

Forward 10 inches

Right turn of 45 degrees

Stop for 2 seconds

Done.

The following instructions will write in the EEPROM.

- $\bullet$  F 10
- $\bullet$  R 45
- $\bullet$  S 2
- $\bullet$  D 0

We have to note that value 0 must be provided after D because the above instructions work as (command, value) pair.

#### **B. Main-Control and Sonar sensor**

After the PCEEPROM chip read the instructions that the users write, PCEEPROM PIC gives these instructions to the Main-Control PIC. Main-Control PIC will command the robot to move according to the users instructions and in the mean time sonar sensor (SFR04) will check the obstacles in front of the robot. If the sonar sensor finds the obstacles in front of the robot, the robot will stop **one inch** before the obstacles and then looks for the left side of the robot clear or not. If the left side is clear, the sonar sensor will give command to the Main-Control PIC to turn right. After the robot turns left, the sensor will start collecting the length from the robot starting making turn left point to the point obstacles clear. After the obstacles clear, the robot will move about the length of the robot according to the program that we write in the Main-Control PIC and then make right turn and go straight. When the robot goes straight, the sensor will check the right side for the obstacles clear or not. When the obstacles clear, the robot will turn right and go back to the same length that the sensor collects first. After that the robot will turn left and follow the rest of the instructions that the users write in the PCEEPROM.

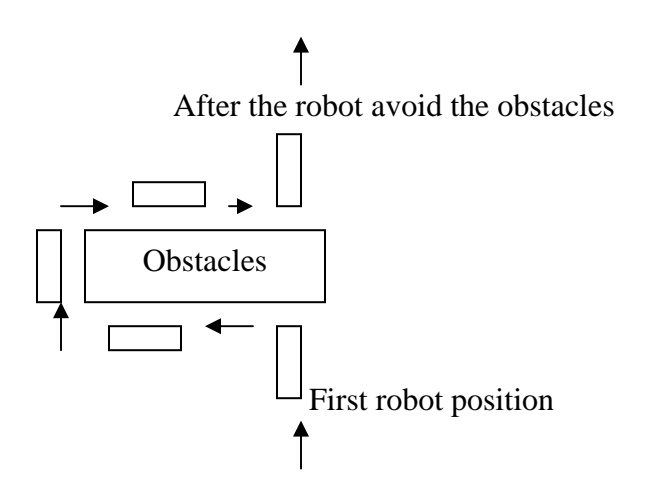

Fig 1: The movement of the robot before and after the obstacles

But, if the obstacle is on the left side of the robot, the sensor will turn to the right and check the obstacle again. If there is no obstacle on the left, the robot will turn to the left and follow the same instruction as right turn.

#### **C. Motor**

*RoboVac* has two unipolar stepper motor drive IC (UCN5804B)

underneath the wire-wrapped board. One stepper motor drive IC is for the right turn and the other one is for the left turn. The reason why we use the stepper motor for our robot is stepper motors behave differently than the standard DC motors. A stepper motor can be a good choice whenever controlled movement is required. They can be used to advantage in applications where we need to control rotation angle, speed, position and synchronism.

### **5. Things that we learnt from our project**

We built two different robots for our project.

### **A. First Robot**

When we built our first robot, we had a lot of difficulties. For example, wire wrapping. The first time that we built our circuit on the wire-wrapped board, we did not do neatly and we found our later that some of the wires are shorted. So, we need to rebuild for the second time. From that we got the experience with the wire wrapping. After we finished building our first robot, we started testing our first robot. Our first robot did not follow the instructions that the users wrote on the PCEEPROM PIC. For example, if the users want to make a right turn 90 degrees, the robot will not turn 90 degrees. Robot will turn whatever direction and after that all the rest of the instructions will be wrong. At that time, we did not know what was the problem.

# **Our First Robot's Design**

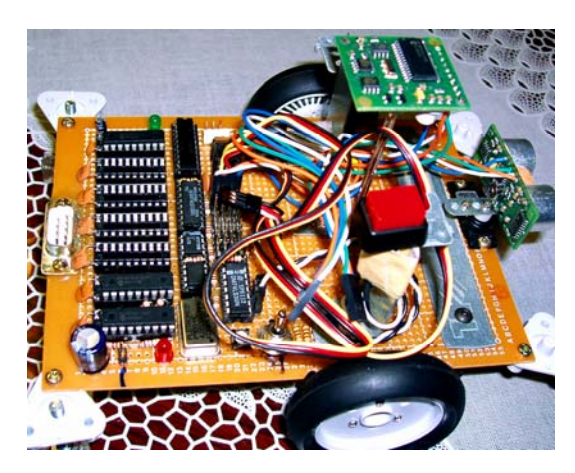

Fig 2: Top view of the first robot

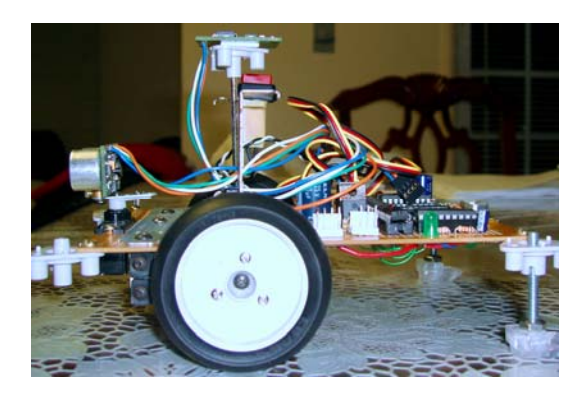

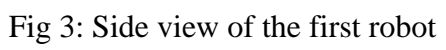

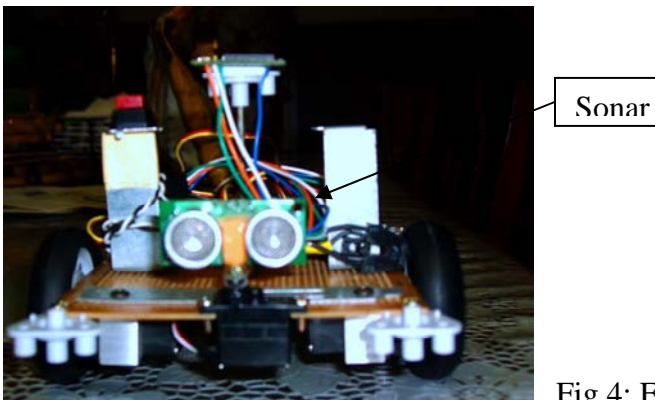

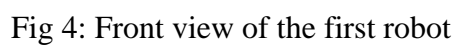

#### **B. Second Robot (***RoboVac***)**

We did not know what was the problem, so we build the new robot for the second time with the new wire-wrapped board. For the second robot, we used the same parts as the first robot except the motor. Although we used the servo motor for the first robot, for the *RoboVac*, we used the stepper motor because when we did the research for the motor, we found out that stepper motor are more accurate and precise when the wheel makes a turn.

After we finished building our *RoboVac*, we understood why the first robot did not turn accurately. Stepper motor can be control rotation angle, speed and position. After we solved the problem of the hardware of the robot, we had another problem coming up. When we tested our robot, the robot did not avoid the obstacle all the time. Our robot just went all the way and hit the obstacles even though the robot detected the obstacles. So we checked our program codes with step-by-step movement of the robot. We found out that we needed to put stop for a while command in our software program. For example, the robot is going forward and when the sonar sensor is detect the obstacle about one inch, the robot will stop for a while (depend on the time that we write in our software program) and the sensor will check the left side for rotate.

### **The second Robot (***RoboVac***)'s design**

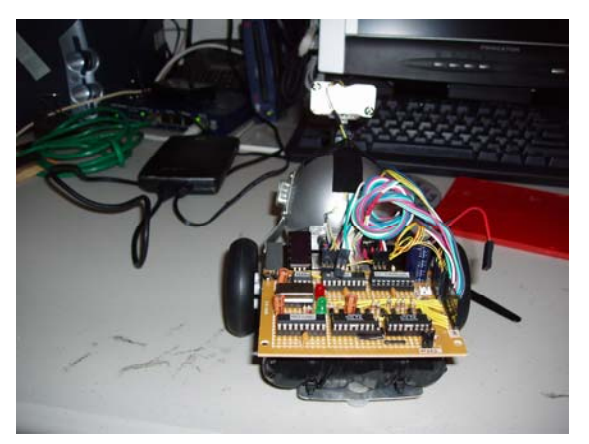

Fig 5: RoboVac's circuit picture

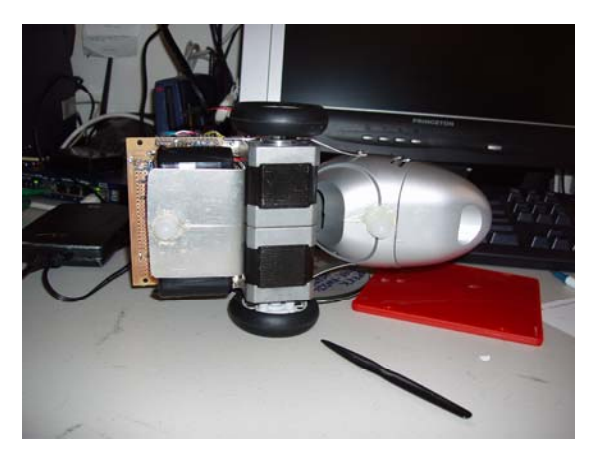

Fig 6: Bottom view of the robot

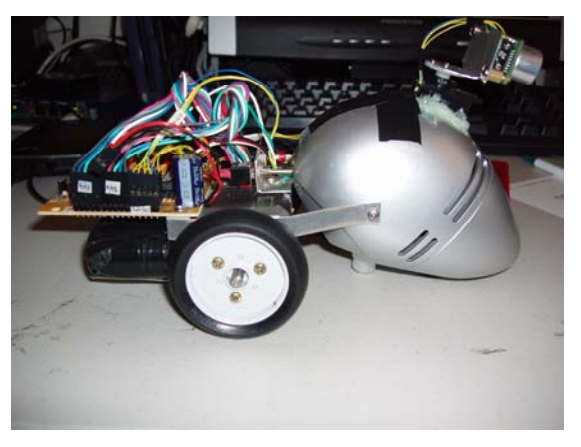

```
 Fig 7: Side view of the robot
```
### **6. Materials List (Part and Component in Details) for the** *RoboVac*

### Quantity

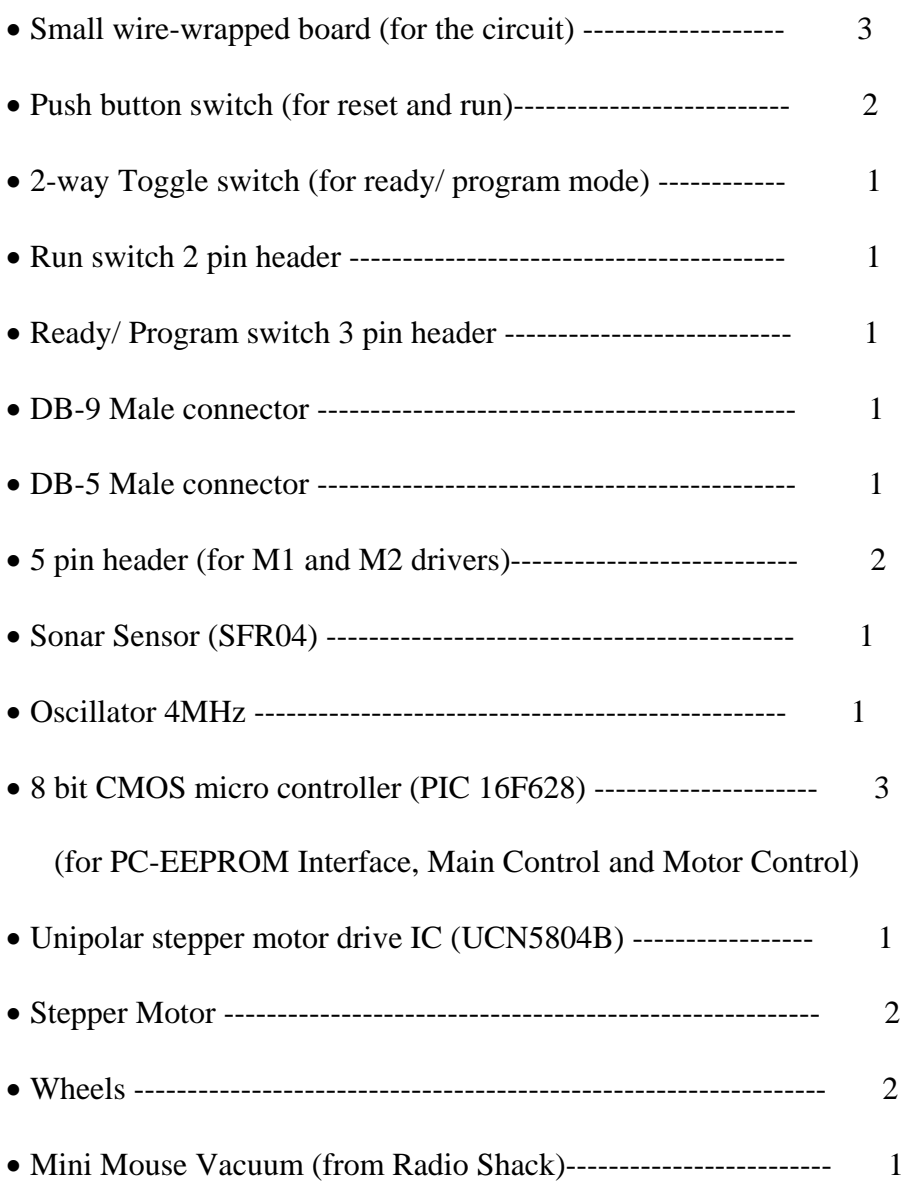

# **7. Cost Analysis for RoboVac**

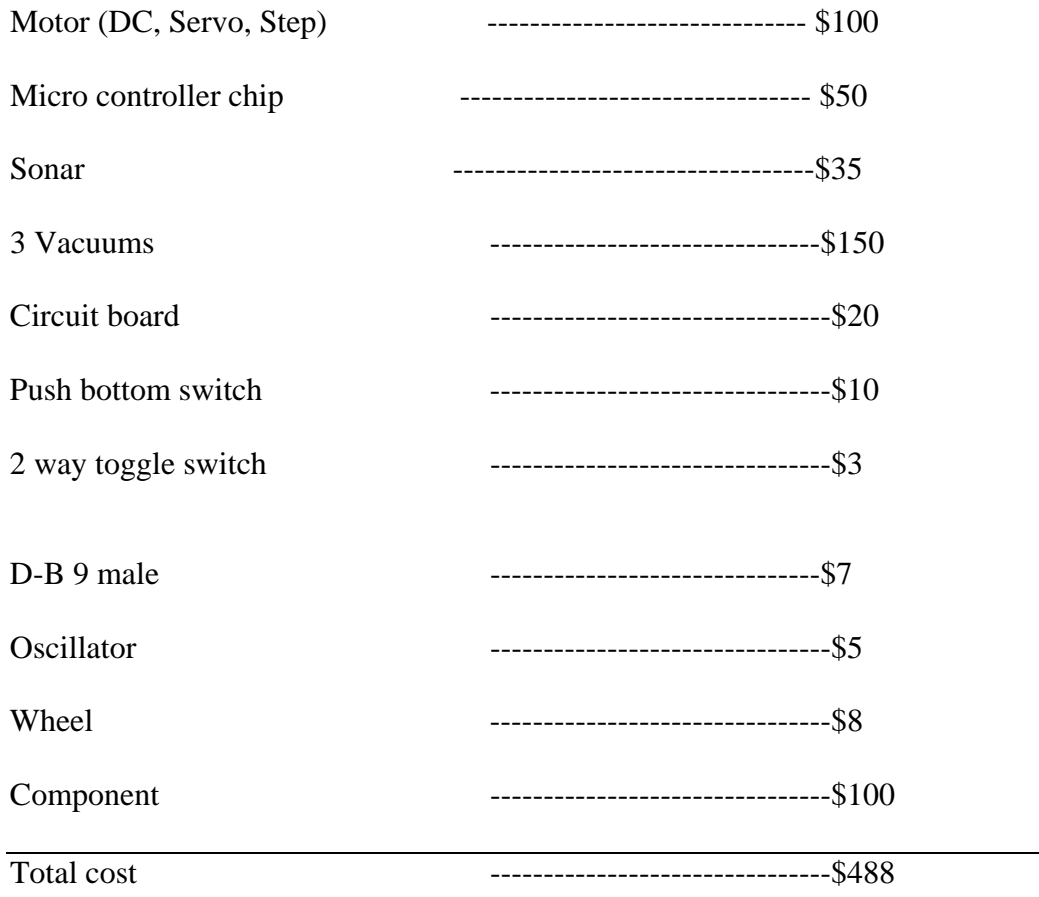

# **Time Schedules for our project**

.

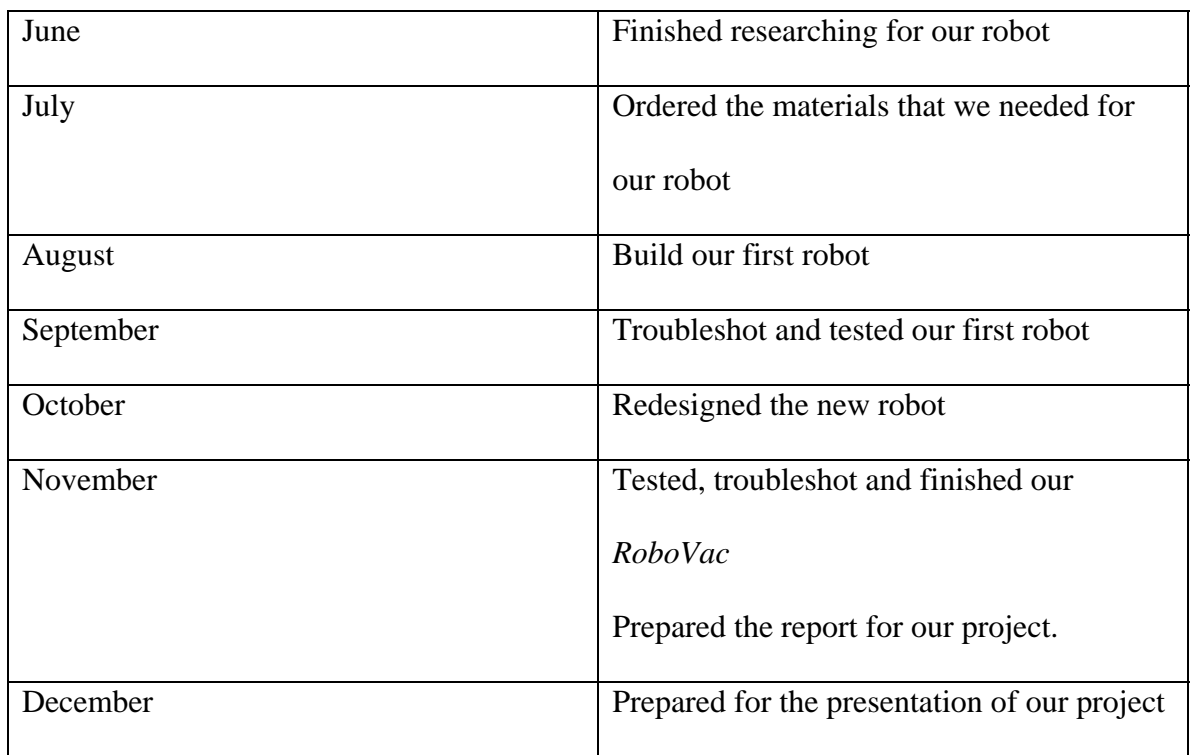

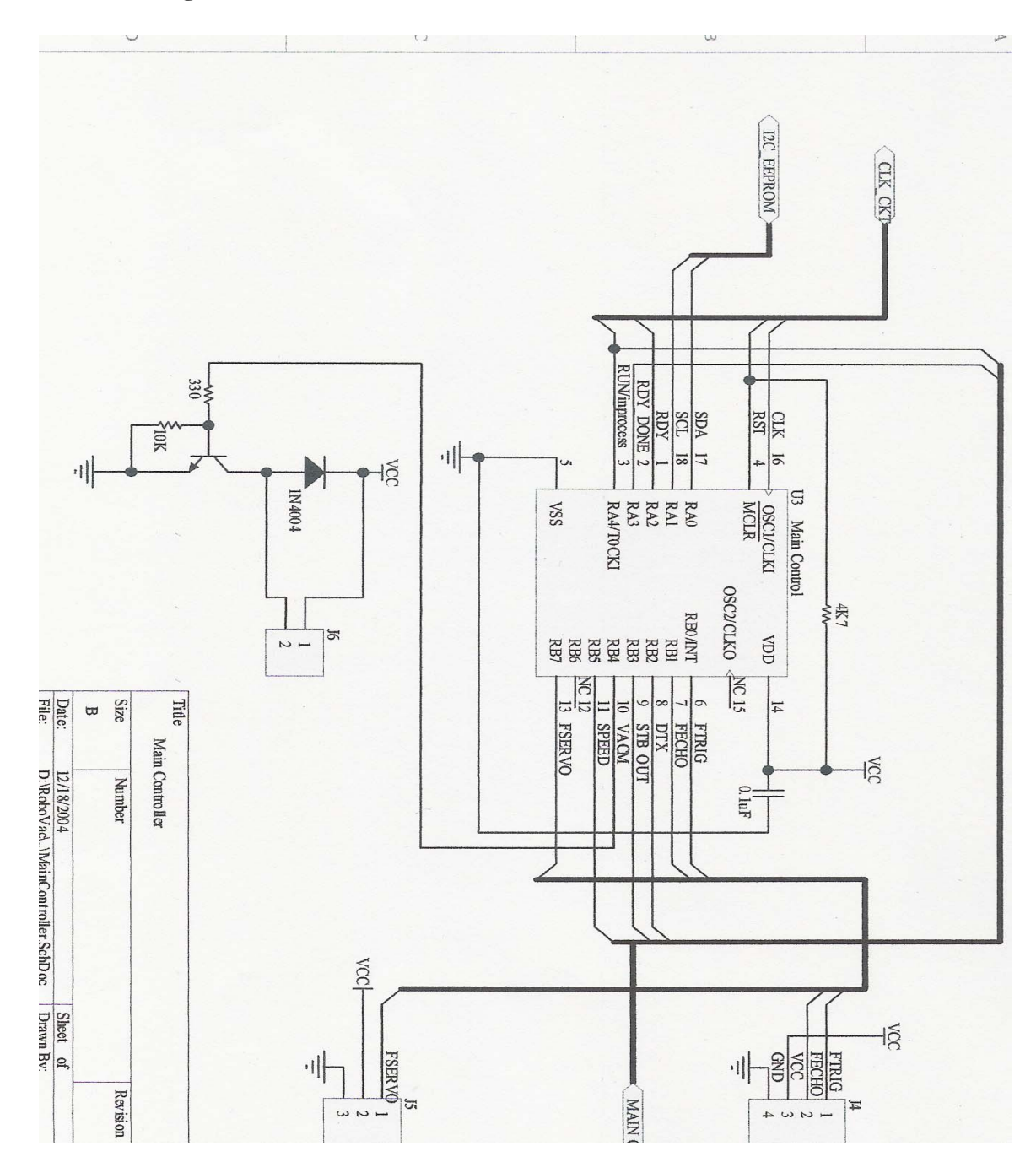

**9. Circuit Diagrams for our Robot** 

Fig.5. Main controller circuit

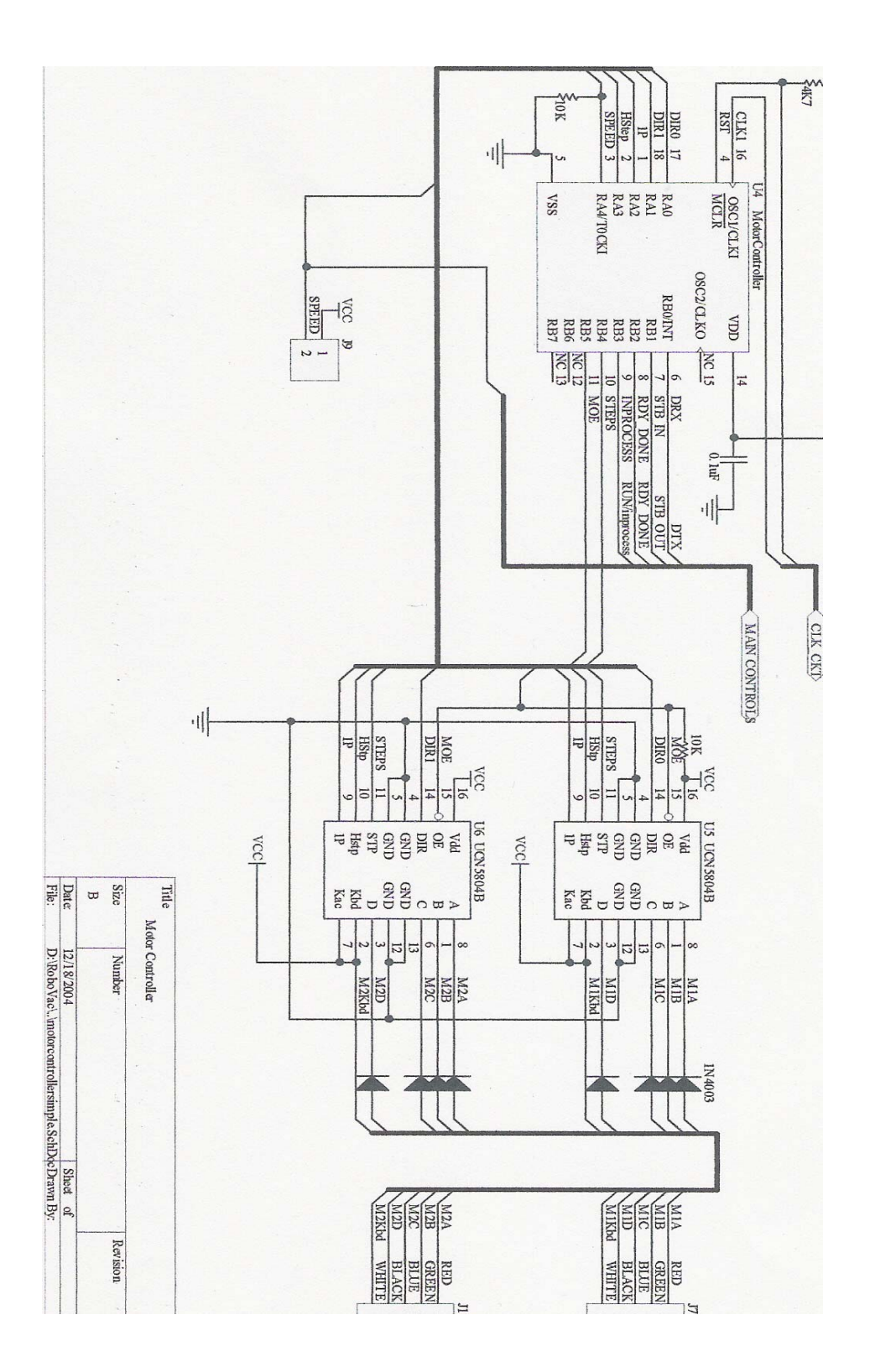

Fig 7. Motor controller circuit

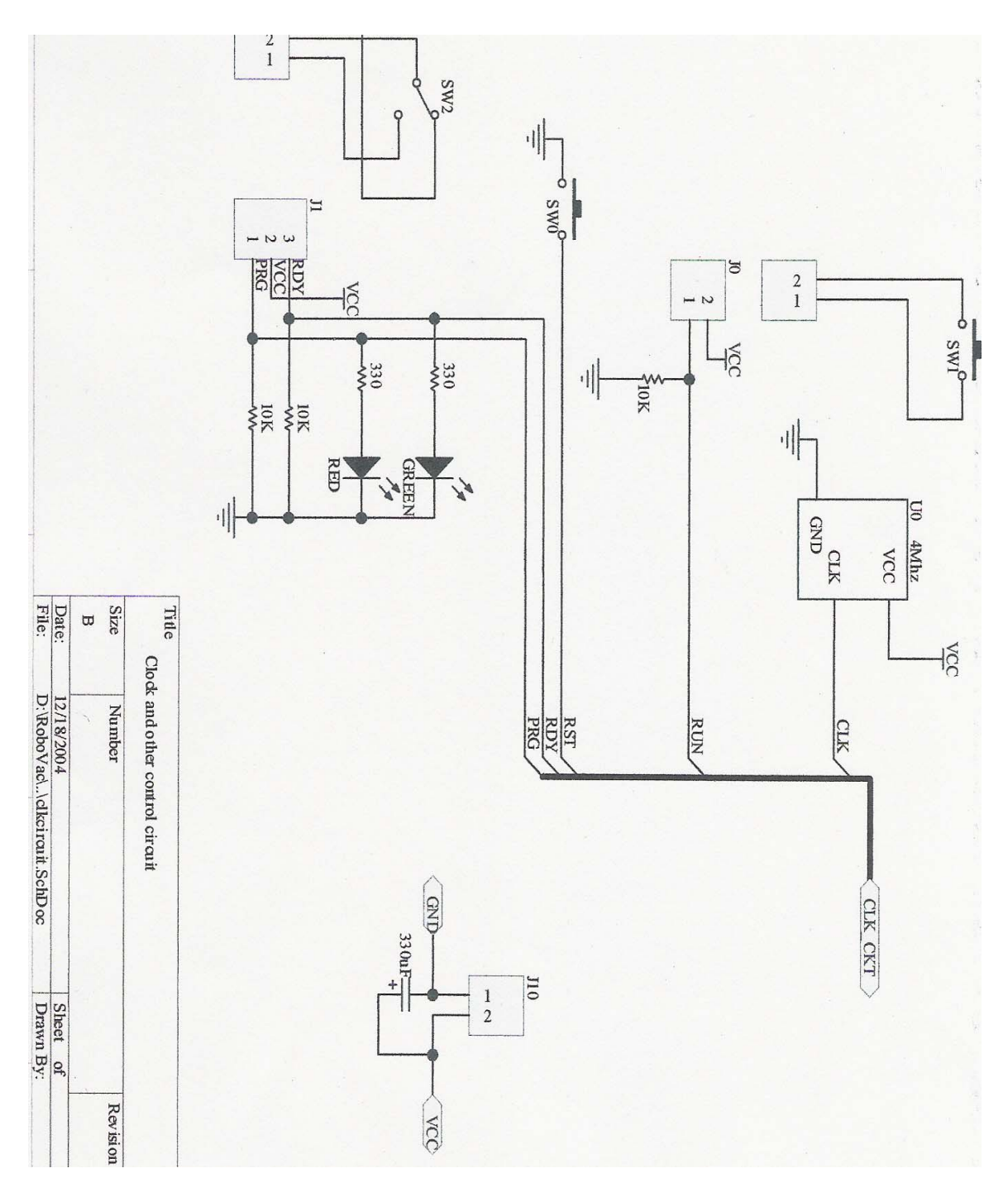

Fig 9. Clock and other control circuit

### **Design Units ID**

- J0 Run sw 2-pin header
- J1 Rdy/Prg sw 3-pin header
- J2 DB-9 Male Connector
- J3 DB-9 5-pin header
- J4 4-pin Front Sonar Header
- J5 3-pin Front Sonar Servo Header
- J6 2-pin Vacuum Motor
- J7 5-pin M1 Header
- J8 5-pin M2 Header
- J9 2-pin Speed Selection Jumper
- J10 2-pin Header for Power
- U0 Oscillator 4Mhz
- U1 PC-EEPROM Interface PIC (16F84A)
- U2 24C16 I2C EEPROM (2k x 8)
- U3 Main Control PIC (16F84A)
- U4 Motor Controller PIC (16F84A)
- U5 M1 Driver (UCN5804B)
- U6 M2 Driver (UCN5804B)
- SW0 Push button reset sw
- SW1 Push button run sw
- SW2 2-way Rdy/Prg toggle sw

# **10. Program codes for** *RoboVac*

See appendix

### **11. Conclusion**

The final design accomplished all of the goals initially set. The robot performs better than had been anticipated. The design chosen is not only very flexible, but also sturdy. New features can be easily added to the robot. Completion of this project brings a new product to the world of industry to increase speed and efficiency while reducing the loss. In developing this project, new and innovative solution were needed to tackle the design challenges that were encountered. Each problem was dealt with further research and trial and error method in a timely manner. Overall the learning objective of this project provided an opportunity to research beyond the academic requirements.

### **12. Appendix:**

### **A. Main controller**

'filename: maincontroller84A.pbc

'purpose: processes the CW by reading from the eeprom, sending it to the appropriate 'device (for now, there is only one device: the motor controller)

'Variables declarations Symbol portadata =  $B0$  'porta data is read into this variable Symbol control  $= B2$  'control byte for i2c command Symbol addr  $= B3$  'address byte for the i2c eeprom Symbol totalcmd =  $w2$  'total read/write from/to pc or eeprom (B4,B5) Symbol data  $= W3$  'working data variable (B6,B7). Symbol cmd  $= B8$  'PC command R/W/T etc... during programming Symbol turns  $= B9$  ' Symbol fservopos  $=$  B10 'front sonar servo position Symbol totalpulse  $=$  B11 'the number of pulses required to turn the servos Symbol err  $= B12$  'indicates if the path is blocked  $(++)$ Symbol originalcmd  $= B13$  'to save the original command when there is error Symbol mindist  $= B14$ Symbol fmindist  $= B15$ Symbol seq5delay  $= W9$ Symbol fdist  $= W10$  'holds the front sonar's distance (B16,B17) Symbol inites = W11  $(B22,B23)$ Symbol trisa  $= $85$  'porta direction reg Symbol porta  $= $5$  'porta data reg Symbol servodelay  $= 7$  '7ms servo delay Symbol rightpos  $= 253$  '2550 us for right servo position Symbol centerpos  $= 148$  '1480 us for the servo center position Symbol leftpos  $= 53$  '540 us for left servo position Symbol lrmindist  $= 150$  left and right minimun distance for turning 'pin assignments and other declarations Symbol FTRIG  $= 0$  'front sonar trigger output pin Symbol FECHO  $= 1$  'front sonar echo input pin Symbol DTX DRX = 2 'In-Circuit serial data I/O pin Symbol STB  $= 3$  'In-Circuit data out strobe pin Symbol VACM  $= 4$  'vacauum motor control pin  $Symbol$  SPEED = pin5'speed input pin Symbol FSERVO  $= 7$  'Front sonar servo ouput pin Symbol S  $= 0$  'value for Stop Symbol  $F = 1$  ' Forward Symbol B  $= 2$  ' Backward Symbol L  $=3$  ' Left

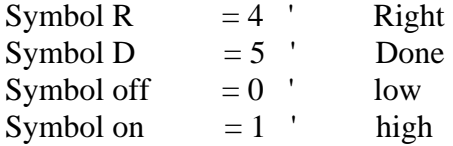

'----------------------------------------------------------------------------------

'main program flow (corrosponds to maincontrollerflowchart.sdr)

'----------------------------------------------------------------------------------

'initialize the variables and center the front servo Initialize: Poke trisa,%00011111 'make porta[4:0] input Low FTRIG 'disable sonar trigger pin Low STB <sup>'disable the data strobe pin</sup> Low DTX\_DRX Steep the serial data I/O pin low Low FSERVO <sup>'disable the front servo</sup> Low VACM 'turn off the vaccumm motor fservopos = centerpos'center the servo totalpulse  $= 100$  '100 pulses initially GoSub RotateServos 'center the servos initially totalpulse  $= 50$  'default is 60 fmindist  $= 25$  $seq5$ delay = 250 IF SPEED = off Then Main fmindist  $= 40$  $seq5$ delay = 400

'Main Loop. keep checking the ready switch(read through a.3) 'keeps the robot idle if it's not on. 'prepare to run if it's on. Main: Peek porta, portadata 'read porta IF bit $2 = \text{off}$  Then Main 'if ready switch is off, keep checking

'Ready Mode. RDY switch is on. continue checking RUN and RDY switch. 'RUN is read through a.4, RDY is read through a.2 'if RDY and not RUN, repeat. 'if not RDY then go back to main. RdyMode: Peek porta, portadata 'read porta IF bit $2 =$  off Then Main 'if ready switch is off, go back to main IF bit $4 =$  off Then RdyMode 'if run switch is off, keep looping Pause 500 <sup>'pause 1/2</sup> s after pressing the run switch

```
'------------------------------------------------------------------------------------------------ 
'RunMode program flow 
'------------------------------------------------------------------------------------------------ 
'the ready switch was on and the run switch was pressed. 
'execute each CW by reading from the EEPROM and sending it to the motor 
'controller one by one. 
'right after sending the CW to the motor controller, check the front path 
'and react as appropriate if blocked. 
RunMode: 
control = %01010111 'go to bank7
addr = %11111110 'to the last two bytes(the totalcmd value)
GetTotalCmd: 
GoSub GetEEpromData 'read the total number of commands (will be in data (B6,B7)
\mathcal{L}totalcmd = data 'assign the data to totalcmd variable 
control = %01010000 'go back to bank0
addr = 0 'to read from the first byte
GetCW:
IF totalcmd \leq 0 Then Initialize 'if there are no commands, start over from main
GoSub GetEEpromData 'get the CW
cmd = B6 & %00000111 'get the command part
IF cmd = D Then Initialize 'if command is DONE, then nothing to do. 
GoSub ExecuteCmd 'execute the command 
Low VACM <sup>'turn off the vaccumm motor'</sup>
IF addr = 0 Then SwitchBank'if 0-255-0 rolls over, time to switch bank
DoneSB: 
totalcmd = totalcmd - 1 'decrement total command 
GoTo GetCW 'Repeat 
SwitchBank: 
control = control + 1 'switch to the next bank (3 LSb of control)
GoTo DoneSB 'done switching bank
```

```
'At this point, CW has been read from the memory. 
'It is sent to the motor controller to be executed. 
ExecuteCmd:
GoSub SendCW 'first, send the CW
IF cmd = S Then Stop \qquad 'if current cmd is stop, then just stop
IF cmd = F Then CheckFPath 'if forward, then must check the front path
Turning: 'if L or R
Peek porta,portadata 'check the inprocess signal 
IF bit4 = on Then Turning 'wait while inprocess signal is high (still turning)
GoTo CmdExecuted 'done 
CheckFPath: 'Check the path in the front
```
High VACM 'turn the vaccumm motor on GoSub CheckPath <sup>'check</sup> for things blocking the current path IF  $err = on$  Then FixError 'if current path is blocked, Fix it ErrorFixed: Peek porta,portadata 'path clear. now check the inprocess signal IF bit4 = on Then CheckFPath 'Keep driving if the cmd is still inprocess CmdExecuted: Return 'execution completed

'check the path of the direction set by cmd. 'if an object is at the mindist,  $err = on$ , indicating path is blocked. 'else,  $err = off$ CheckPath:  $err = off$  'off initially IF cmd = F Then CheckF 'Check the corrosponding directions IF cmd  $=$  L Then CheckL IF cmd  $=$  R Then CheckR GoTo PathChecked if none of the above cmd, then simply bail CheckF: 'cmd was F so check the front path mindist = fmindist set minimun distance to 25 sonar unit (6 unit = 1cm) fservopos = centerpos 'position the servo to the center (point forward) GoTo AdjustServo adjust the servo CheckR: 'cmd was R so check right  $mindist = Irmindist$  'set up the distance  $f$ servopos = rightpos 'turn the servo to that direction GoTo AdjustServo CheckL:  $mindist = Irmindist$  $f$ servopos  $=$  leftpos AdjustServo: GoSub RotateServos GoSub GetFDist 'get the distance IF fdist > mindist Then PathChecked 'if cleared  $err = on$  'not cleared so  $err = 1$ PathChecked: Return FixError:  $originalcmd = cmd$  'first save the original cmd

 $data = S$  'stop the motors' GoSub SendCW TryR: 'check R first  $cmd = R$ GoSub CheckPath IF  $err = off$  Then StartSeq1 'R is clear

 $cmd = L$  'R is blocked so check L GoSub CheckPath IF  $err = off$  Then StartSeq1 'L is clear Goto LRBlocked <sup>'both</sup> R and L are blocked. at this point, just end SeqDone: 'The fix sequences return here when done cmd = originalcmd 'restore the original cmd GoTo ErrorFixed 'and go back LRBlocked: end StartSeq1: The start of the fix sequence data = cmd 'set data to current cmd since it's used to send to motor controller GoSub ExecuteCmd The cmd has been set by the calling subroutine. '------------------------- testpoint 1 IF cmd  $=$  L Then RS equence 'turn the servos R if cmd is L LSequence: 'cmd was R so turn the servos to the L  $f$ servopos  $=$  leftpos 'set the servo positioin value GoTo TurnServos 'turn the servo RSequence: 'cmd was L so start R sequence  $f$ servopos = rightpos TurnServos: GoSub RotateServos GetInitFDist: 'first get the initial side distance GoSub GetFDist  $initfdist = fdist + 25$  'pad 25 extra distance IF initest  $>=$  lrmindist Then SkipSeq2 'if there is no object on the side '------------------------ testpoint 1 Seq2: 'keep checking the side until it becomes cleared GoSub GetFDist IF fdist  $\le$  inites Then Seq2 SkipSeq2: High STB 'end '------------------------ testpoint 2 Seq3: 'wait until turned

Peek porta, portadata let its lead porta data to check for the inprocess signal IF bit $4 =$  on Then Seq3 Low STB

'end

'------------------------ testpoint 3 and 4

GoSub GetStepsTraveled 'at this point, ready to go F  $initList = initList - 20$  'first get the steps traveled Seq4: Peek porta,portadata IF bit4 = off Then SeqDone 'if original distance is reached, done GoSub GetFDist IF fdist < initfdist Then ToSeq5 'keep going until the first contact with the object GoTo Seq4

ToSeq5: The object is just detected.  $initfdist = initfdist + 75$ Pause seq5delay High STB Pause 25 Low STB

'end '------------------------ testpoint 5

Seq5: 'next go F until original distance is reached or Peek porta, portadata 'the object just becomes cleared IF bit $4 =$  off Then SeqDone GoSub GetFDist IF fdist < initfdist Then Seq5 High STB

'end '----------------------- testpoint 6, 7,8

FinalSequence:  $\qquad \qquad$  'at this point, F is done. Peek porta, portadata 'read porta data to check for the RDY\_DONE signal IF bit $3 =$  off Then FinalSequence Low STB

'----------------------- testpoint 9

GoTo SeqDone

'------------------------------------------------------------------------------------------------

'Helper subroutines

'------------------------------------------------------------------------------------------------

'Stop the robot Stop:  $data = data / 8$  $data = data * 1000$ Pause data GoTo CmdExecuted

'send the CW to the motor controller SendCW: High STB 'assert the data strobe line WaitForRDY: 'wait for rdy acknowledgement from other PIC Peek porta, portadata 'read porta data to check for the RDY\_DONE signal IF bit $3 =$  off Then WaitForRDY SendData: SerOut DTX\_DRX,N9600,(B6,B7) 'send the data WaitForDone: 'wait until data was received successfully Peek porta, portadata let it read porta data to check for the RDY\_DONE signal IF bit $3 =$  on Then WaitForDONE Low STB 'data received successfully, disable the STB line Return

'get the steps traveled from the motor controller GetStepsTraveled: SerIn DTX\_DRX, N9600, B22, B23 inite initial  $\pm 10$  $initfdist = initfdist / 36$ Return

'turn the servos to fservopos RotateServos: For turns  $= 0$  to total pulse PulsOut FSERVO,fservopos Pause servodelay Next turns Return

'get the distance from the sonar GetFDist: PulsOut FTRIG,1 Send 10us pulse to activate the front sonar PulsIn FECHO,1,fdist 'measure the high pulse and place width\*10 in fdist Pause 8

Return 'done

'get the CW from eeprom GetEEpromData: 'NOTE: data read is stored in (B6,B7).<br>I2CIN control,addr,B6 'first read the low byte I2CIN control, addr, B6 'first read the low byte<br>addr =  $\text{addr} + 1$  'increment to the next byte 'increment to the next byte<br>'read the high byte I2CIN control, addr, B7  $addr = addr + 1$  'increment Return 'done reading so return

'----------------------------------------------------------------------------------------

### **B. Motor controller**

'filename: motorcontroller.pbc

'purpose: execute the commands and drive the motors accordingly

Symbol trisa  $= $85$  'porta direction register Symbol porta  $= $5$  'porta data register Symbol portadata  $= B0$  'holds the data read from porta Symbol cmd  $= B1$  'holds the command Symbol totalsteps  $= W1$  'the total number of steps required to  $\varrho_0(B2,B3)$ Symbol cursteps  $= W2$  'keeps track of current number of steps(B4,B5) Symbol fsteps $1 = W3$  keeps track of the total F steps during the fix sequence Symbol offsetsteps  $= W4$  'the offset distance Symbol stepsleft  $= W5$ Symbol delay  $= B12$  'delay between each step Symbol on  $= 1$  'high Symbol off  $= 0$  'low Symbol S  $= 0$  'value for Stop Symbol  $F = 1$  ' Forward Symbol B  $= 2$  ' Backward Symbol L  $=3$  ' Left Symbol R  $= 4$  ' Right Symbol D  $= 5$  ' Done Symbol FDIR  $= 9$  'forward direction %01001 Symbol BDIR  $= 10$ Symbol RDIR  $= 8$ Symbol LDIR  $= 11$ Symbol NINETYD  $= 214$  'the number of steps required for 90 deg turn Symbol seqdelay  $= 150$  'the delay between each sequence 'pin assignments Symbol DRX\_DTX =  $0$  'serial data input pin from the main PIC Symbol STB  $=$  pin1 'data strobe input from the miain PIC  $(++)$ Symbol RDY\_DONE = 2  $^{\circ}$  'handshake pin RDY is (++), DONE is (--) Symbol INPROCESS =  $3$  'indicates while a cmd is being executed Symbol STEPS  $= 4$  'step pulse output pin Symbol MOE  $= 5$  'Motor Output Enable pin Initialize: Poke trisa,%00010000 'make porta pins outputs Peek porta,portadata

 $delay = 8$ IF bit4 = off Then LowSpeed  $delay = 4$ 

LowSpeed: Low RDY\_DONE 'just disable these pins Low INPROCESS Low STEPS 'stop the motor<br>High MOE 'disable the moto 'disable the motor outputs offsetsteps  $= 335$ 

'check the STB signal for data transfer. Main: IF STB = off Then Main 'if data is about to be transfered

'execute the commands RunMode: GoSub GetCW High INPROCESS 'cmd is being executed so set it H  $cursteps = 0$  'reset it Branch cmd,(CmdExecuted,Forward,Backward,Left,Right,CmdExecuted) CmdExecuted: GoTo Initialize

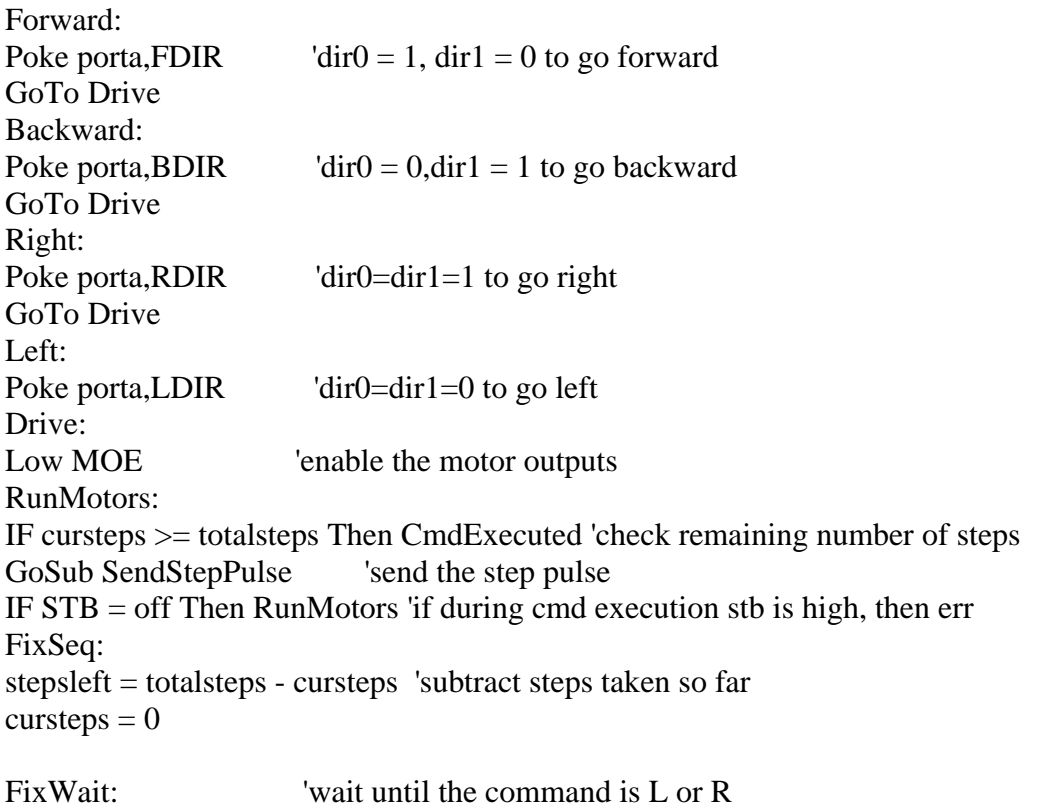

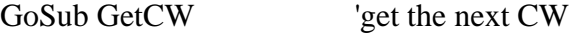

IF cmd  $=$  S Then FixWait IF cmd = L Then StartLSeq 'check cmd and fix accordingly

'the StartRSeq: 'R fix sequence Poke porta, RDIR 'set motor direction to R RSeq1: GoSub Turn90 'turn R 90 PulsOut INPROCESS, 8 'done R 90. send 50us low pulse '------------------------------testpoint 1 cursteps =  $0$  'prepare to go F Poke porta,FDIR 'set motor direction to F Pause seqdelay RSeq2: GoSub SendStepPulse 'Go F IF  $STB = \text{off}$  Then  $RSeq2$  If the sonar is still blocked, keep going F Pause seqdelay 'end '------------------------------testpoint 2  $fsteps1 = \text{cursteps} + \text{offsets}$  sonar just becomes clear. save the F steps so far  $cursteps = 0$  'reset and prepare to go for the offset offsetsteps  $= 335$ GoSub Offset **'Go for the offset steps** Pause seqdelay 'end '------------------------------testpoint 3  $cursteps = 0$  'prepare to turn L 90<br>Poke porta, LDIR 'set motor direction set motor direction to L RSeq3: GoSub Turn90  $\qquad$  'Turn L 90 PulsOut INPROCESS, 8 Tone L 90. send 50us low pulse 'end '------------------------------testpoint 4 Pause seqdelay GoSub SendStepsTraveled

Poke porta,FDIR 'set motor direction to F

cursteps  $= 0$  'prepare to go F RSeq4: GoSub SendStepPulse 'Drive the motor IF cursteps >= stepsleft Then CmdExecuted IF  $STB = \text{off}$  Then RSeq4 keep going F until the sonar is blocked Pause seqdelay 'end '------------------------------testpoint 5 ToSeq5: GoSub SendStepPulse IF cursteps >= stepsleft Then CmdExecuted IF  $STB = \text{off}$  Then ToSeq5 'keep going F until the sonar is clear Pause seqdelay 'end '----------------------------- stepsleft = stepsleft - cursteps  $cursteps = 0$ offsetsteps  $= 385$ GoSub Offset There, the sonar just cleared. go for the offset steps IF cursteps >= stepsleft Then CmdExecuted stepsleft = stepsleft - offsetsteps Pause seqdelay 'end '------------------------------testpoint 6  $cursteps = 0$  'Prepare to Turn L Poke porta, LDIR 'set motor direction to L RSeq5: GoSub Turn90 'Turn 90 degrees Pause seqdelay '------------------------------testpoint 7 cursteps  $= 0$  'prepare to go F Poke Porta,FDIR 'set motor direction to F RSeq6: GoSub SendStepPulse IF cursteps < fsteps1 Then RSeq6 Pause seqdelay

'------------------------------testpoint 8

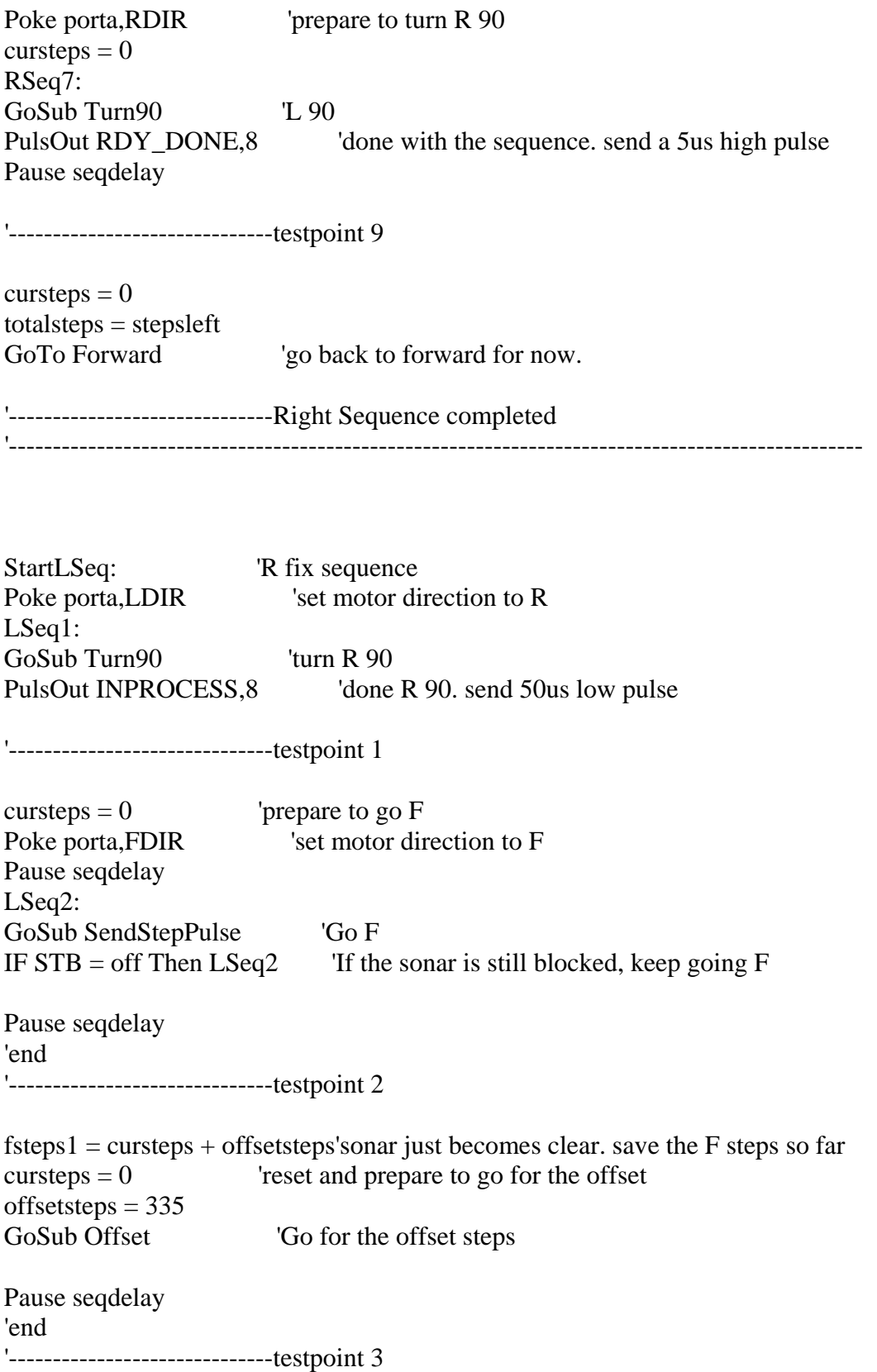

 $cursteps = 0$  'prepare to turn L 90 Poke porta, RDIR 'set motor direction to L LSeq3: GoSub Turn90 Turn L 90 PulsOut INPROCESS, 8 'Done L 90. send 50us low pulse

'end

'------------------------------testpoint 4

Pause seqdelay GoSub SendStepsTraveled

Poke porta,FDIR 'set motor direction to F cursteps  $= 0$  'prepare to go F LSeq4: GoSub SendStepPulse 'Drive the motor IF cursteps >= stepsleft Then CmdExecuted IF  $STB = \text{off}$  Then  $LSeq4$  'keep going F until the sonar is blocked

Pause seqdelay 'end '------------------------------testpoint 5

LTestSeq5: GoSub SendStepPulse IF cursteps >= stepsleft Then CmdExecuted IF  $STB = \text{off}$  Then LTestSeq5 keep going F until the sonar is clear Pause seqdelay

'end '------------------------------

stepsleft = stepsleft - cursteps  $cursteps = 0$ offsetsteps  $= 385$ GoSub Offset There, the sonar just cleared. go for the offset steps IF cursteps >= stepsleft Then CmdExecuted stepsleft = stepsleft - offsetsteps

Pause seqdelay 'end '------------------------------testpoint 6

 $cursteps = 0$  'Prepare to Turn L Poke porta, RDIR 'set motor direction to L LSeq5: GoSub Turn90 'Turn 90 degrees Pause seqdelay

'------------------------------testpoint 7

cursteps  $= 0$  'prepare to go F Poke Porta,FDIR 'set motor direction to F LSeq6: GoSub SendStepPulse IF cursteps < fsteps1 Then LSeq6 Pause seqdelay

'------------------------------testpoint 8

Poke porta, LDIR 'prepare to turn R 90  $cursteps = 0$ LSeq7: GoSub Turn90  $L$  90 PulsOut RDY\_DONE,8 'done with the sequence. send a 5us high pulse Pause seqdelay

'------------------------------testpoint 9

 $cursteps = 0$  $total steps = stepsleft$ GoTo Forward  $\qquad \qquad$  'go back to forward for now.

'------------------------------Right Sequence completed

'--------------------------------------------------------------------------------

'helper subroutines

'--------------------------------------------------------------------------------

'Get the CW from the main controller GetCW: High RDY\_DONE 'assert RDY signal(L-H transition) to begin SerIn DRX DTX,N9600,B2,B3 'then read the data into B2,B3(totalsteps) cmd = B2  $\&$  %00000111 'extract only the 3LSb (the command part) totalsteps = totalsteps  $/ 8$  'SHR 3 to get the value part Low RDY\_DONE That is successfully received Return

'sends the number of steps travelled SendStepsTraveled:

SerOut DRX\_DTX,N9600,(B6,B7) Return

'send a 10us pulse to the motor driver chip SendStepPulse: PulsOut STEPS,1  $cursteps = cursteps + 1$ Pause delay Return

'go F offset distance Offset: GoSub SendStepPulse IF cursteps < offsetsteps Then Offset Return

'turn approxmately 90 degrees Turn90: GoSub SendStepPulse IF cursteps < NINETYD Then Turn90 Return

### **C. PC-EEPROM interface84A**

'filename: pc-eeprominterface84A.pbc

'purpose: interfaces to the PC terminal program for eeprom programming. 'IMPORTANT PRECAUTION: this program is designed to run on 16F84A at 4Mhz only.

'Programming the hex file. 'the following configuration bits must be set when programming the hex code. 'oscillator = XT 'code-protection = OFF

'Variables declarations  $\sim 50$  'porta $\sim 50$  'portadata is read into this variable

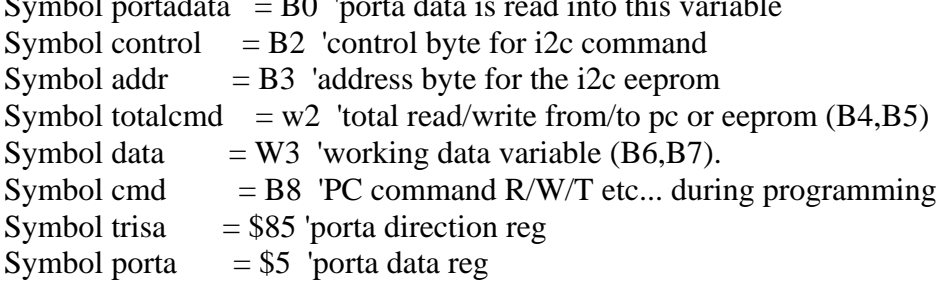

'pin assignments and other declarations

Symbol DTX\_J2RX =  $0$  'serial data in pin from PC Symbol DRX\_J2TX = 1 'serial data out pin to PC Symbol J2TX  $STB$  = pin2 'Serial port data strobe in pin Symbol on  $= 1$ Symbol of  $f = 0$ Symbol TWR  $= 3$  'eeprom write time

'----------------------------------------------------------------------------------

'main program flow (corrosponds to maincontrollerflowchart.sdr) '----------------------------------------------------------------------------------

'initialize the variables Initialize: Poke trisa,%00000111 'make porta [2:0] input

'Main Loop. keep checking the program switch (read through porta). 'go to the programming mode if it's on. Main: Peek porta, portadata 'read porta and check the corrosponding bits. IF bit $2 =$  off Then Main lif program switch is off keep looping

'Programming mode.

'first, check J2TX\_STB if the PC is trying to send a data. if not, then check if 'the program switch is still on (ie. the user could decide to cancle the programming). 'if the program switch is off, then go back to main. if it's still on and 'if  $J2TX_STB = 1$  follow by a 0 (a 31ms min pulse), then get the data '(the initial command) as follow. 'R initiates eeprom read. 'W initiates eeprom write. 'T initiates test (the robot's movements). 'if none was received, start over from main. Program: Peek porta, portadata 'read porta and check the ready switch. IF bit $2 =$  off Then Main 'if the program switch is turned off, go back to main. IF J2TX\_STB = off Then Program 'check if the PC is about to send initial cmd. Pause 25 <sup>'at 16Mhz, PIC16F628</sup> executes at 4 times the speed. so  $100 =$ 25ms. IF J2TX\_STB  $=$  off Then Program  $\overline{a}$  if the pulse width is less than 25ms GetInitCmd: GoSub GetPCData 'first, get the initial command (R/W/T etc...)  $cmd = B6$  'get the command part IF cmd  $=$  "R" Then ReadEEprom  $R = PC$  to read from eeprom IF cmd = "W" Then WriteEEprom  $\forall W = PC$  to write to eeprom GoTo Initialize Start over from main if any other charcter was received.

```
'------------------------------------------------------------------------------------------------- 
'eeprom read program flow
```
'-------------------------------------------------------------------------------------------------

'Reading from the external i2c EEPROM.

'first read the value of the total number of CWs stored at the last word location in the 'external eeprom and send it to the terminal program.

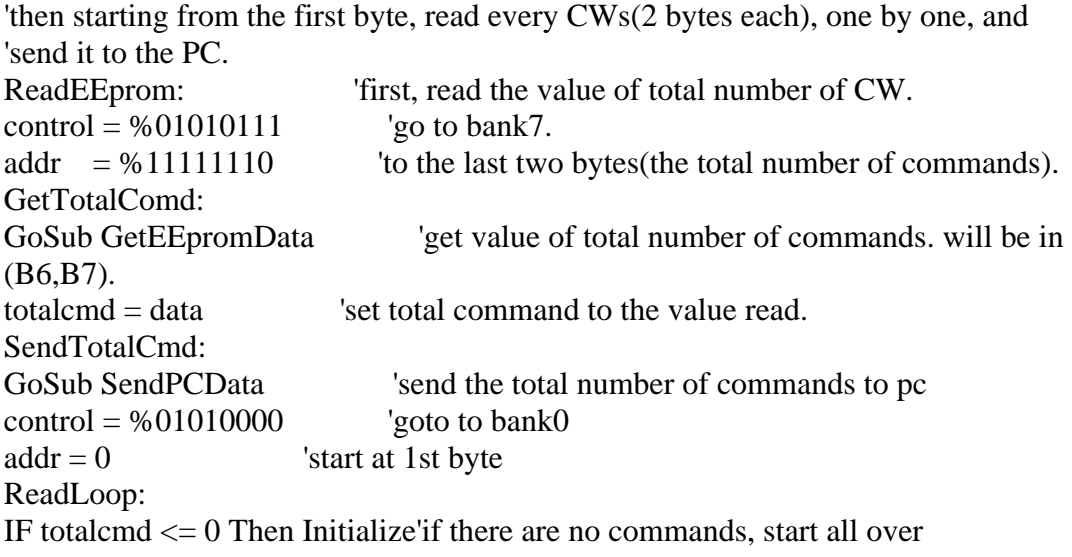

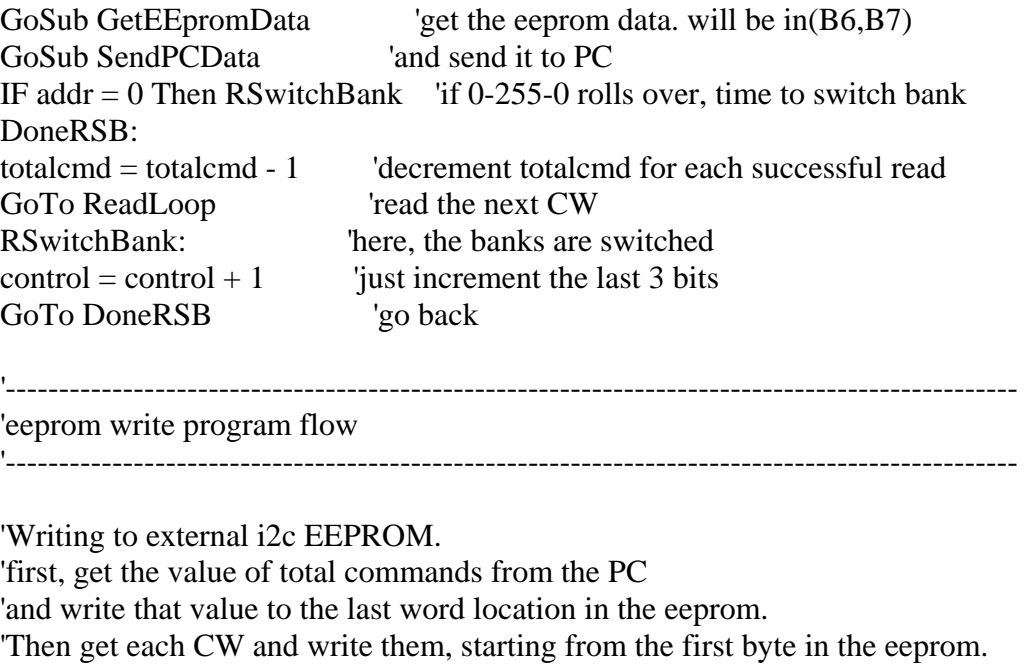

WriteEEprom: GetTotalCmd: GoSub GetPCData 'get total commands from PC  $totalcmd = data$  $control = %01010111$  'go to bank7  $addr = %11111110$  'to the last two bytes WriteTotalCmd: GoSub WriteEEpromData 'write the total command to eeprom last word location  $control = %01010000$  'switch back to bank0  $addr = 0$  'and to 1st byte location WriteLoop: IF totalcmd  $= 0$  Then Initialize 'done writing. go back to main GetData: GoSub GetPCData GoSub WriteEEpromData 'write the data to eeprom. IF addr  $= 0$  Then WSwitchBank vhen 0-255-0 rollovers, time to switch bank DoneWSB: totalcmd = totalcmd - 1 'decrement for each successful write GoTo WriteLoop 'loop for the next CW WSwitchBank:  $control = control + 1$  'increment the 3LSb for the next memory bank GoTo DoneWSB 'go back '------------------------------------------------------------------------------------------------

'Helper subroutines  $\cdot$  , and the set of the set of the set of the set of the set of the set of the set of the set of the set of the set of the set of the set of the set of the set of the set of the set of the set of the set of the set of t

'receive the data from the PC serially.

'data will be in B6,B7 GetPCData: SerIn DRX\_J2TX,N9600,B6,B7 Return SendPCData: SerOut DTX\_J2RX,N9600,(B6,B7) Return GetEEpromData: 'NOTE: data read is stored in (B6,B7). I2CIN control, addr, B6 'first read the low byte  $addr = addr + 1$  'increment to the next byte I2CIN control, addr, B7 read the high byte  $addr = addr + 1$  'increment Return 'done reading so return WriteEEpromData: 'NOTE: data in (B6,B7) are written. I2COUT control,addr,(B6) 'write the low byte Pause TWR 'give eeprom 3ms to complete write(Twr)  $addr = addr + 1$  'increment to the next byte I2COUT control,addr,(B7) 'write the high byte Pause TWR 'give eeprom 3ms to complete write(Twr)  $addr = addr + 1$  'increment to the next byte Return 'done writing so return

'----------------------------------------------------------------------------------------